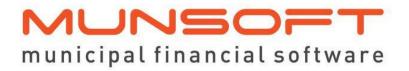

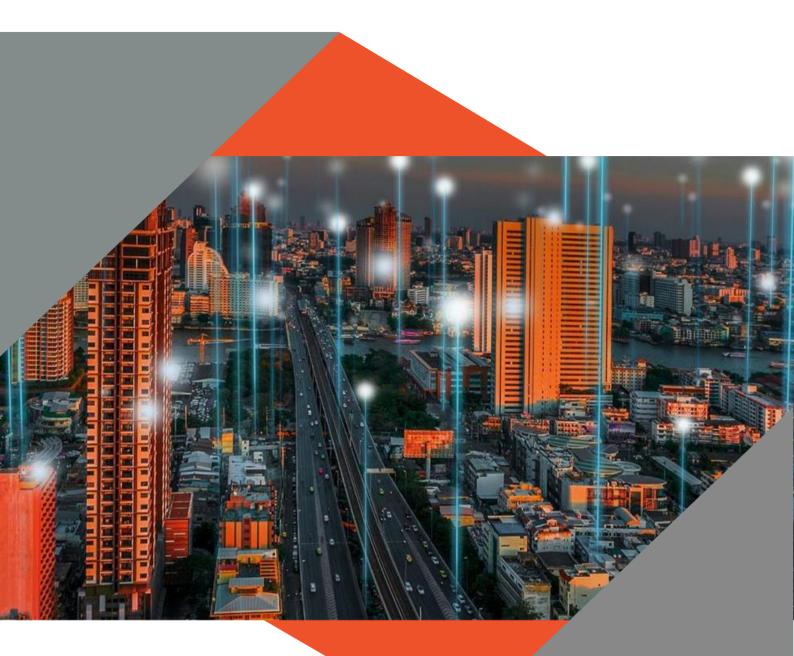

# SOFTWARE RELEASE NOTES

This document is protected by copyright under the Berne Convention and the South Africa. Copyright Act, 98 of 1998. No part of this document may be reduced or transmitted in any form or by any means, electronic or mechanical, including photocopying, recording or by an information storage and retrieval system, without the written permission of Munsoft. Whilst ever effort has been made to ensure that the information contained in this document is accurate and complete, Munsoft, its directors, officers and employees take no responsibility for any loss o dmage suffered by any person as a result of their reliance upon the information contained herein

VERSION 8.1.1

December 2023

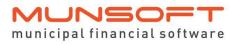

# Description

The release notes are grouped by classification, with modules in the same order as the new menu for ease of reference. The menu path and specific menu names are indicated in *Italic*.

Some highlights featured in this release include:

General enhancements on Contract Management.

A new Upload Type for consumptions and meter readings in *Consumer Debtors*.

An option to re-extract an EFT file under Creditors.

Multiple Asset Master Files on Fixed Assets.

## **Best Practice**

| Contract<br>Management | Master File Maintenance<br>An additional field has been added for the Take On Balance.                                                                                                    |
|------------------------|----------------------------------------------------------------------------------------------------|
|                        | Reporting & Extracts Menu > Master File Extract<br>The extract has been updated to include all the information<br>populated on the Master File Maintenance screen.                                                         |
| System<br>Parameters   | Global > Item Controls<br>'View Only' access has been applied for system users to restrict<br>changes that could result in incorrect postings. The 'Deactivate<br>Budget Alignment' option remains editable for all users. |
|                        | Fixed Assets > Posting<br>'View Only' access has been applied for system users to restrict<br>changes that could result in incorrect postings.                                                                             |

## **Enhancements**

| Sundry<br>Registers | Payment Transfer/Reversal<br>A field has been added to capture a 'Reference' when doing a<br>Payment Transfer/Reversal. |
|---------------------|----------------------------------------------------------------------------------------------------|
| Creditors           | Master File Maintenance<br>A VAT indicator has been added to the CSD Supplier Details<br>screen.                        |

### **Feature Requests**

| Prepaid Vending Integration > Contour Arrears Export<br>An arrears export option has been made available. |
|----------------------------------------------------------------------------------------------------|
| Prepaid Vending Integration > Ontec Arrears Export<br>An arrears export option has been made available.   |

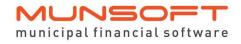

Bank Statement Extract An extract where all DIR transactions are recorded. The status can be specified to extract for 'Rejected' or 'Accepted' Direct Deposits.

Consumer Debtors Master Files > Erf Master Details can be selected form the 'Find' hyperlink to ensure a standardised spelling of Master File information.

Meter Readings > Bulk Meters Import A new Upload Type accommodates the importing of consumptions. The closing reading is calculated. Take note that the 'Upload Current Reading' and the 'Upload Consumption' uses different file layouts. The relevant file layout can be generated by selecting the option and then clicking the 'File Layout' button.

Transactions > Meter Disconnection/Meter Reconnection A PDF printout is populated upon authorisation.

Bulk Imports > Prepaid Meters A PDF printout is populated upon authorisation.

Bulk Imports > Sundry Fixed Charges A new option has been added for the import of Sundry Charges. The 'File Layout' button generates the file layout. Populate 'A' to Add, 'D' to Delete or 'C' to Change records. Normal authorisation rules apply.

Reports > Meter Exception Report Additional columns have been added to the Report Type 'Deviation Report' to display 'Days' and 'Daily Average'. This assists with explaining how the meter deviation are calculated. Monthly Average = Daily Average x Days

SMS Data > Generate SMS Datafile The amount in the 'Total Due' column equals the calculated Informative Agreement Total Due on the Consumer Debtor Enquiry screen.

Monthly Procedures > Interest/Penalties & Collections Levy Run A credit allocation program runs automatically before the levy run to ensure correct settlements prior levies.

Sundry Registers Payment Transfer/Reversal The transactions are displayed as 'Pending' on the Consumer and Sundry Modules, until it's been authorised.

#### MUNSOFT municipal financial software

| Software  | release notes  |        |  |
|-----------|----------------|--------|--|
| Version 8 | 1.1 – December | r 2023 |  |

| Version 8.1.1 – December 2023 |                                                                                                    |  |  |
|-------------------------------|----------------------------------------------------------------------------------------------------|--|--|
| Contract<br>Management        | Transaction Import – Contracts/Contracts Import – Other<br>These options assist to import transactions against contracts<br>prior to using the Contract Management module and to import<br>transactions that were never captured on the Munsoft system.                                                                                                    |  |  |
| Creditors                     | <i>Standard Expense Capture/Project Invoice Capture</i><br>A field has been added to record the Invoice Received Date.                                                                                                    |  |  |
|                               | Creditors EFT Export<br>A new option is available to allow users to re-extract an EFT file.<br>To activate this option:<br>-Go to System Parameters > Global > System Controls and check<br>the option for 'Allow Re-extract of Creditors EFT' and indicate<br>the 'Number of Months'.<br>-Go to ICT Administration > Authorisation Setup and check the<br>'Re-export EFT' option for the relevant user. |  |  |
|                               | Reporting & Extracts > Age Analysis<br>An additional column has been added to the Summarised Age<br>Analysis by Type Report Type to display the number of invoices<br>per specific period.                                                                                                    |  |  |
| IDP &<br>Budgeting            | ADJB Batch Delete<br>An option is available whereby the batch can be deleted. It can<br>only be deleted before authorisation.                                                                                                    |  |  |
| Registers                     | System Parameters > Grant Items<br>An Excel output option is available.                                                                                                    |  |  |
|                               | Petty Cash Document Amend/Petty Cash Document Delete<br>New options are available to accommodate amendments and<br>deleting of documents.                                                                                                    |  |  |
| Legislation                   |                                                                                                    |  |  |

#### Legislation

#### **Fixed Assets**

#### General

For prior year adjustments, the Depreciation expense strings have been moved from the Assets Master File, affecting the relevant fund of the specific year and not the current year's fund.

## Operational

ConsumerMeter Readings > Peter Meter File ExportDebtorsA Meter Type can be selected to run the export only for the<br/>specified Meter Type.

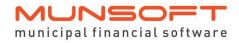

Software release notes Version 8.1.1 – December 2023

Creditors

*Creditor Invoice Capture* Additional checks have been added to ensure the quantity received against an order equals the quantity ordered.

# **Deployment Schedule**

Munsoft version 8.1.1 will be released from 12 December 2023.

The Munsoft release version is visible on the Munsoft Login screen.

# **Software Change Authorisation**

The Software Change Authorisation notice document is included with the Release Note communication.

Kindly print, sign and save for auditing purposes.